## Reignition feature

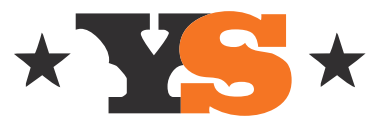

## SECTION 12 REIGNITION FEATURE

How to use the Reignite feature on the ACS Controller.

If you run out of pellets during a cook, the following steps will walk you through using the reignite feature on the ACS controller.

NOTE: The controller must be running at least version 1.0.18 to use this feature. To confirm the firmware installed on your controller, press the menu button and use the selector knob and rotate it clockwise until you highlight About on the screen and then press the knob. Here you will see the version of the firmware under the model of your grill.

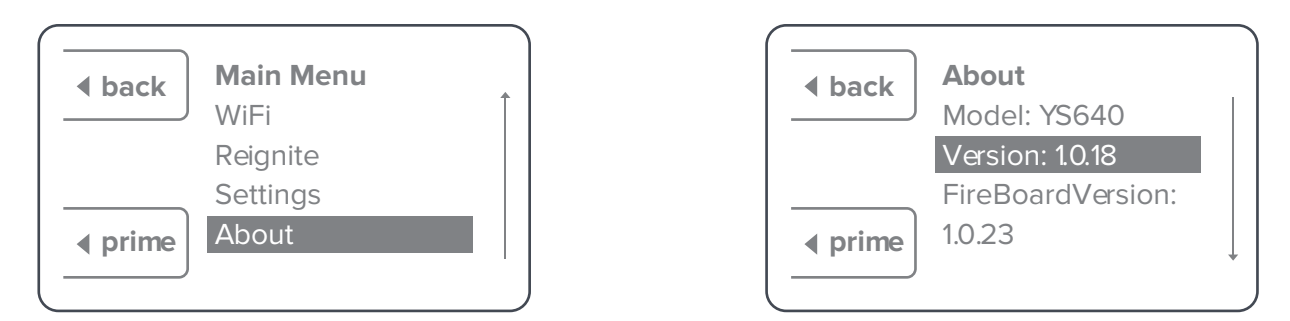

To update your controller, please confirm that you are connected to Wi-Fi so the latest firmware can be installed automatically. For assistance with connecting the Wi-Fi, please refer the user manual or contact Customer Service by calling 877-409-6337 option 2 or emailing customerservice@yodersmokers.com

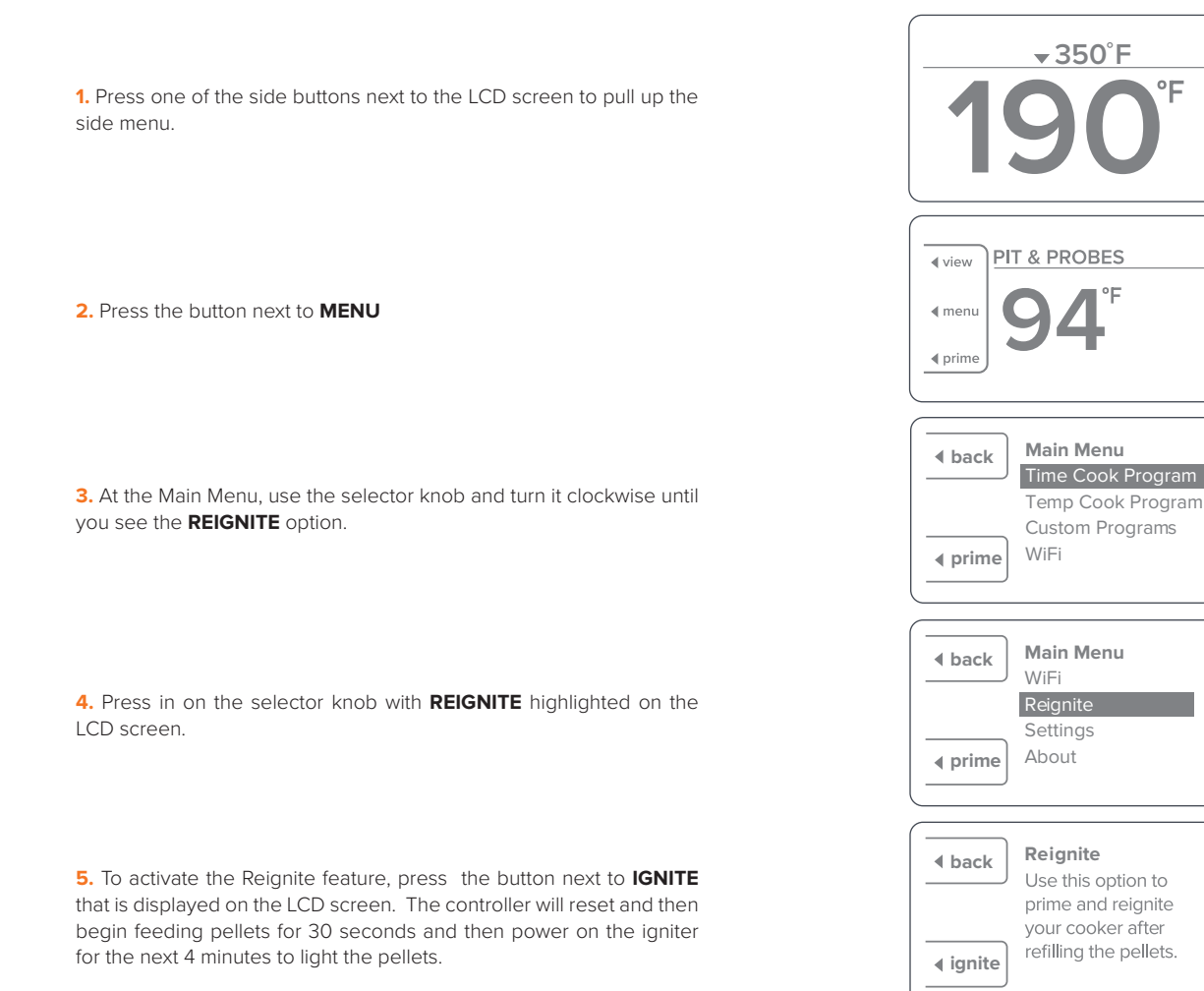